## CAS单点登录

在很多的应用项目中,客户会采用 JA-SIG [CAS\(](http://jasig.github.io/cas/4.0.x/index.html)Central Authentication Service) 做为统一登录认证平台。要求 Smartbi 也要接入到 [CAS](http://jasig.github.io/cas/4.0.x/protocol/CAS-Protocol.html) 平台中,本文 介绍如何在Smartbi中配置CAS,实现单点登录。请参考如下操作步骤。

1、首先下载扩展包( [CAS.ext](https://history.wiki.smartbi.com.cn/download/attachments/35750904/CAS%20%281%29.ext?version=1&modificationDate=1577943758000&api=v2))

2、用 [WinRAR](http://baike.baidu.com/view/2345.htm) 之类的压缩工具,打开 CAS.ext ,将CAS.ext\META-INF\extension.xml 、CAS.ext\vision\js\ext\ConfigurationPatch.js 两个文件 从 WinRAR 窗口中拖出来,对其进行修改。接着将修改后的文件,拖放回 WinRAR 窗口中,覆盖以前的旧文件。关闭 WinRAR 窗口保存修改即可,如下图 所示。

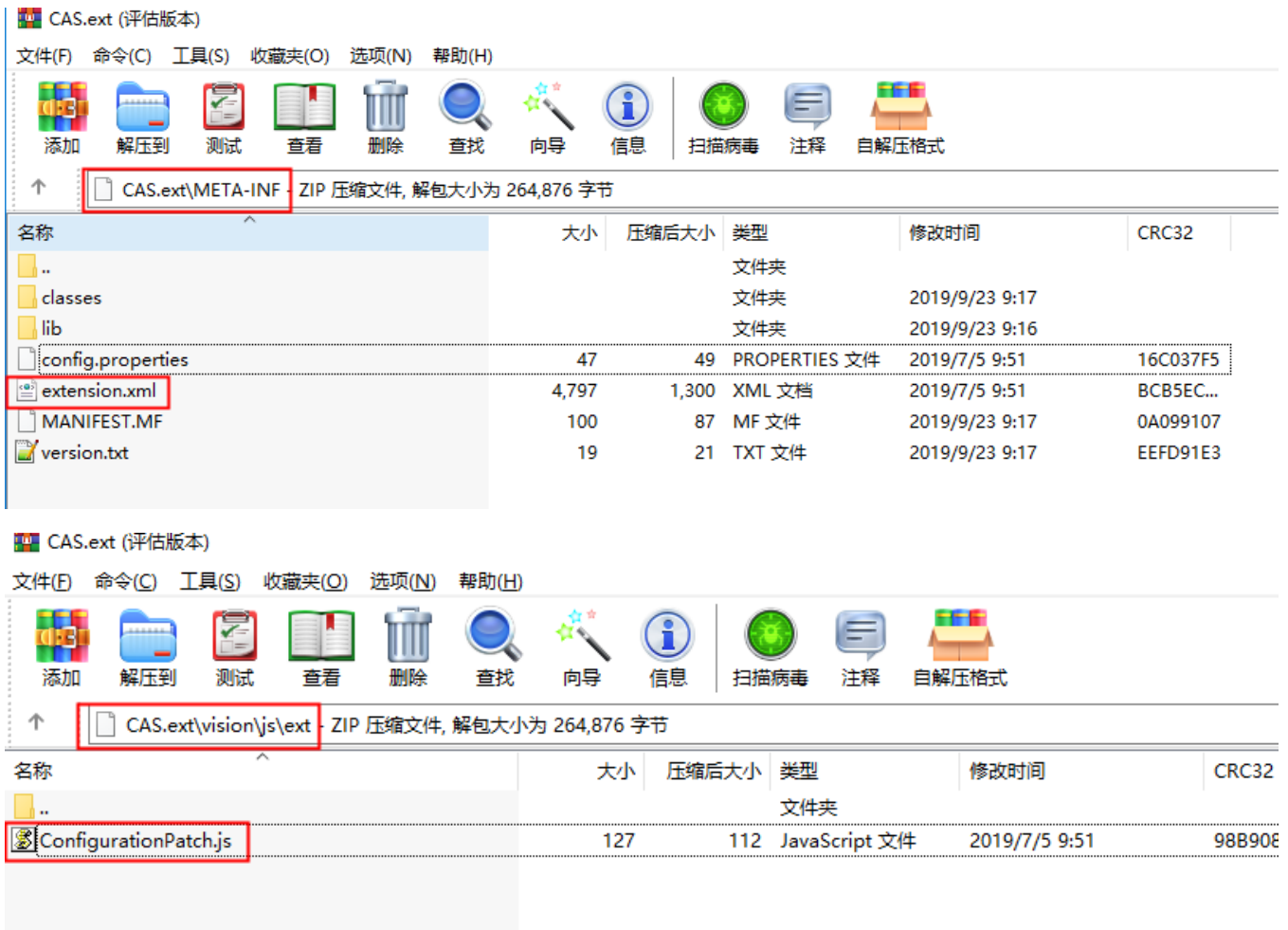

3、打开extension.xml 文件,将相关地址改为统一平台的地址,smartbi的地址改为实际smartbi的地址,具体如下(如下涉及的地址仅需要修改IP和端口, 保持与示例地址格式一致):

修改 casServerLogoutUrl 参数,将 http://domain:18080/cas/logout 修改为CAS统一平台的注销地址。 $\overline{4}$ -A <context-param>  $\overline{5}$  $\begin{array}{c} 6 \\ 7 \end{array}$ <param-name>casServerLogoutUrl</param-name> Ŧ <param-value>  $\overline{9}$  $\begin{array}{c} 3 \\ 10 \\ 11 \\ 12 \end{array}$  $\langle\text{Listener}\rangle$ </br/>incomm></br/>instener-class>org.jasig.cas.client.session.SingleSignOutHttpSessionListener</listener-class></listener></listener></listener></listener></  $13<sup>°</sup>$ 

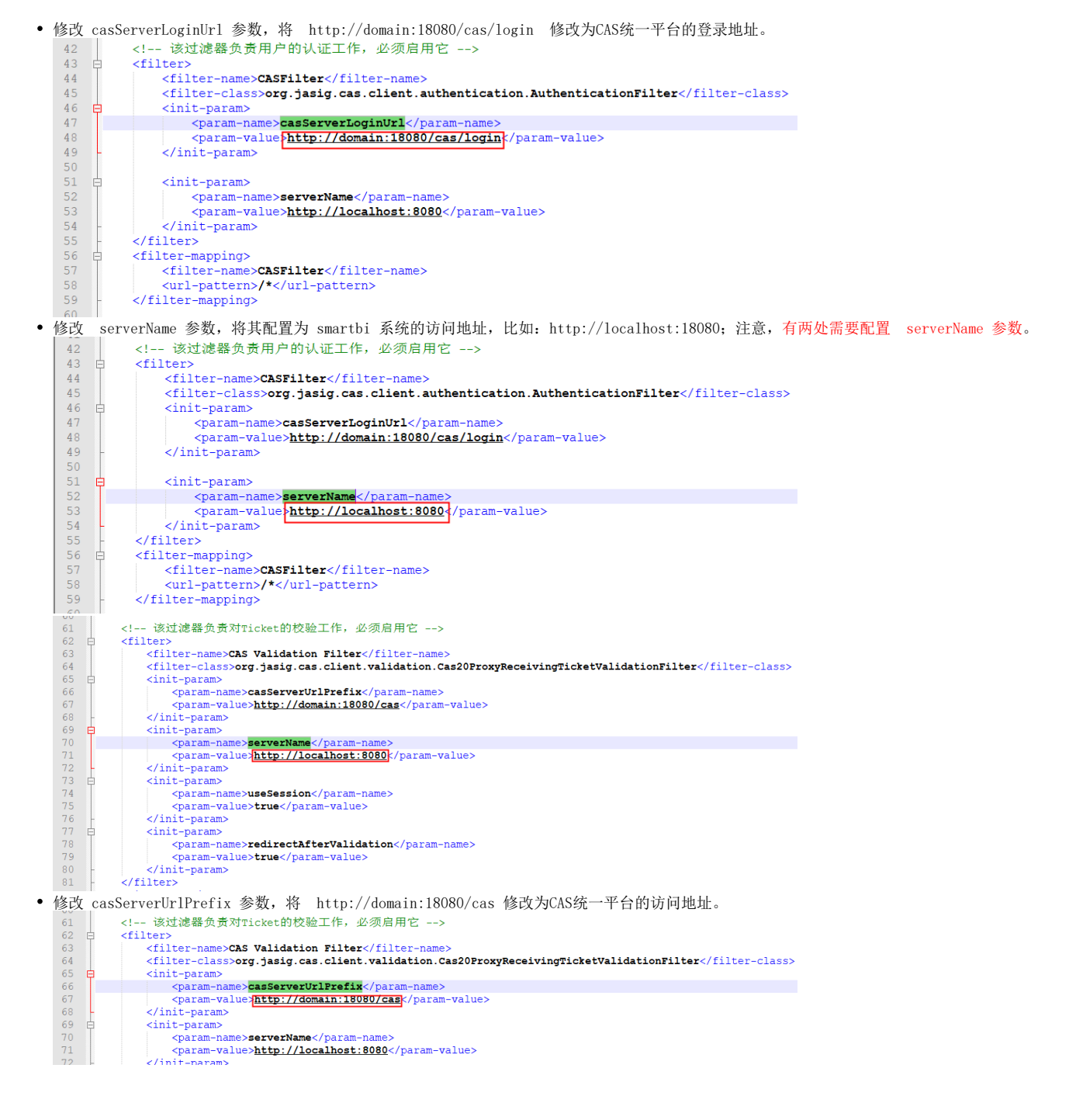

4、打开ConfigurationPatch.js文件,将其中 CASLogoutURL 属性值改为CAS统一平台的注销地址, 如下图红框内代码所示。

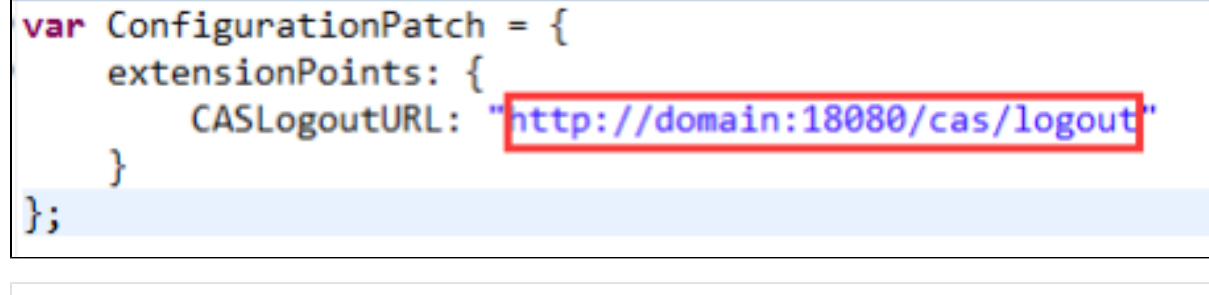

var ConfigurationPatch = { extensionPoints: {

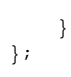

5、接下来部署修改后的 CAS.ext 扩展包。完整的部署过程和操作步骤,请参[考扩展包部署](https://history.wiki.smartbi.com.cn/pages/viewpage.action?pageId=27001827)。

6、启动Smartbi 系统后进入http://localhost:18080/smartbi/vision/config.jsp 配置界面,修改"用户管理"配置段中的"加密类型"为CLASS, "登 录验证类"为 smartbi.cas.auth.CASAuthUser,具体如下图所示。

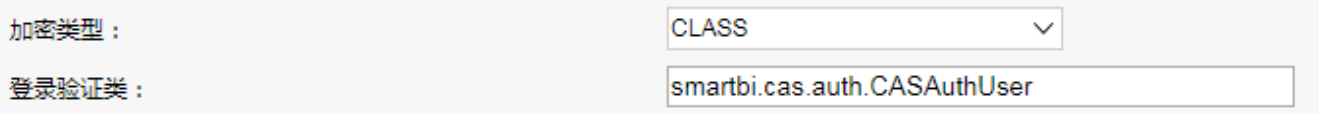

7、配置完成后,点击右下角的"保存"按钮,根据提示再重启Smartbi 后,即可看到效果。

## 注意事项:

- 本例所用 CAS 的jar包为cas-client-core-3.2.0.jar。
- 配置 CAS 登录后,就不能再用 Smartbi 系统内置的 admin 帐户了,如果希望继续使用,只能在 CAS 系统中创建一个 admin 账户。
- 配置 CAS 登录后,第三方系统通过openresource.jsp或openmodule.jsp集成Smartbi资源时,需要在该jsp的url中添加user参数。例如: openresource.jsp?user=xxx&resid=yyy。
- 此CAS扩展包只支持PC浏览器端。
- · 对于标准的CAS, 配置完CAS后, office插件登录系统也要配置插件才可以成功登录, 参[考电子表格实现CAS登录验证](https://history.wiki.smartbi.com.cn/pages/viewpage.action?pageId=35750684)